# **DacMagic 100**

Manual Generated: 23/04/2024 - 17:34

# **Table of Contents**

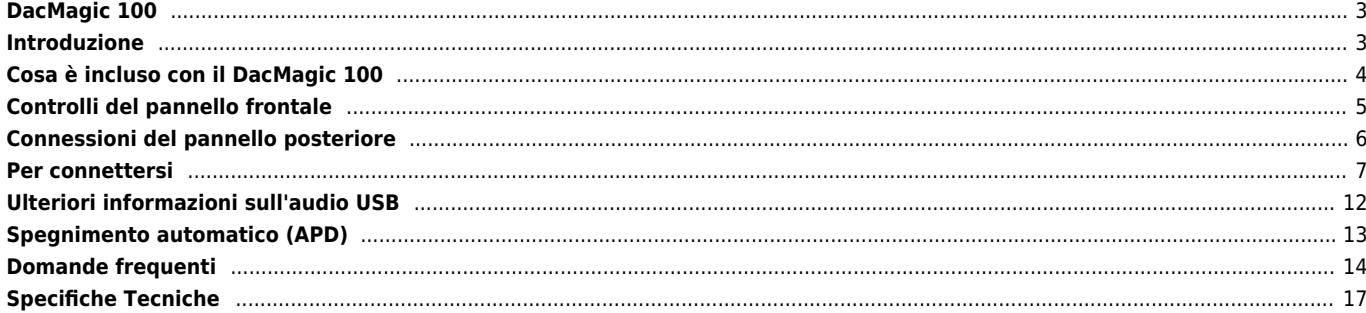

#### <span id="page-2-0"></span>**DacMagic 100**

Last updated: May 10, 2022 09:14. Revision #12492

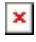

Manuale Utente

#### <span id="page-2-1"></span>**Introduzione**

Last updated: May 9, 2022 11:13. Revision #4481

Questa guida è pensata per facilitare al massimo l'installazione e l'uso del prodotto. L'accuratezza delle informazioni contenute nel presente documento è stata attentamente controllata al momento della stampa; tuttavia, la politica di Cambridge Audio prevede il miglioramento continuo, pertanto il design e le specifiche potrebbero subire modifiche senza preavviso.

Il presente documento contiene informazioni proprietarie protette da copyright. Tutti i diritti riservati. È vietato riprodurre qualsiasi parte di questo manuale mediante mezzi meccanici, elettronici o altri mezzi, in qualsivoglia forma, senza il permesso scritto del fabbricante. Tutti i marchi commerciali e registrati sono di proprietà dei rispettivi detentori.

© Copyright Cambridge Audio Ltd

Per le prossime notizie sui futuri prodotti, gli aggiornamenti software e le offerte, assicurarsi di registrare il prodotto su <http://www.cambridgeaudio.com/register>

## <span id="page-3-0"></span>**Cosa è incluso con il DacMagic 100**

Last updated: May 9, 2022 11:13. Revision #4560

#### **All'interno della scatola del DacMagic 100 troverai:**

- 1. Convertitore da digitale ad analogico DacMagic 100.
- 2. Alimentazione a 12 V.
- 3. Cavo USB Tipo 'B'
- 4. Guida di avvio rapido.
- 5. Istruzioni per la sicurezza.

#### <span id="page-4-0"></span>**Controlli del pannello frontale**

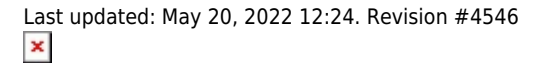

**1. Standby/Acceso** - Commuta l'unità tra l'accensione e lo standby a basso consumo, dove il DacMagic 100 è spento e l'alimentatore assorbe  $< 0,5W.5W$ .

**2. Sorgente** - Per selezionare la sorgente audio in entrata. Commuta tra USB, S/P DIF 1, S/P DIF 2 e TOSLINK come indicato dal LED corrispondente.

**3. Frequenza di campionamento in ingresso** – La frequenza di campionamento dell'audio digitale in entrata, compresa tra 44,1 kHz e 192 kHz, viene visualizzata dal LED corrispondente.

**Nota:** Per l'audio a 32kHz il DacMagic 100 funzionerà, ma non si accenderà alcun LED.

#### <span id="page-5-0"></span>**Connessioni del pannello posteriore**

Last updated: May 9, 2022 11:13. Revision #5893  $\pmb{\times}$ 

#### **1. Uscita audio** – Uscite RCA stereo tradizionali single-ended da collegare all'ingresso di linea di un amplificatore.

**2. Ingressi digitali** – Il DacMagic 100 offre tre ingressi digitali:

**S/P DIF 1 e 2 coassiale:** Per un risultato migliore, consigliamo di utilizzare un cavo RCA per segnale digitale da 75 Ohm di alta qualità (non uno progettato per il normale utilizzo audio).

**TOSLINK Ottico:** Collegare l'apparecchiatura attraverso un cavo di collegamento audio digitale a fibra ottica TOSLINK progettato specificamente per l'utilizzo su impianti audio.

**Nota:** Questa unità accetta solo audio digitale LPCM/Stereo PCM a due canali e non può essere utilizzata con segnali Dolby Digital 5.1 o DTS. Se si collega un lettore DVD/BD, una smart TV o un dispositivo simile, assicurarsi che l'uscita sia impostata su PCM a due canali.

**3. Interruttore Ground/Lift** – Quando è collegato a un PC via USB e l'interruttore è impostato su 'terra', DacMagic 100 si mette a terra autonomamente tramite la connessione USB. Impostando l'interruttore su 'lift', il dispositivo verrà messo a terra tramite una rete interna per ridurre qualsiasi potenziale ronzio a causa di loop di terra.

**4. Ingresso audio USB** – L'utilizzo di questa presa USB di tipo B consente di collegare un computer con sistema operativo Microsoft Windows, Mac OS e alcuni sistemi operativi Linux per la riproduzione audio.

**Nota:** Utilizzare sempre un cavo certificato per l'USB Audio, preferibilmente uno che riporti un marchio ufficiale. Per l'USB Audio 2.0 il cavo deve essere certificato "Hi-Speed USB". Le connessioni USB di lunghezza superiore a 3 metri possono causare prestazioni audio non omogenee.

**5. Presa dell'adattatore di alimentazione CC 12V 2A** –Una volta effettuati tutti i collegamenti audio, collegare l'adattatore di alimentazione in dotazione al DacMagic 100.

Questo prodotto utilizza l'APD (Auto Power Down) e per impostazione predefinita passa automaticamente in standby dopo 60 minuti di inattività.

**Note:** Utilizzare ESCLUSIVAMENTE l'alimentatore in dotazione.

#### <span id="page-6-0"></span>**Per connettersi**

Last updated: May 9, 2022 01:48. Revision #5894

#### **Configurazione iniziale**

- 1. Collegare la sorgente audio digitale scelta agli ingressi del DacMagic 100 tramite:
- **TOSLINK ottico** che offre trasferimento di alta qualità sulle distanze brevi.

OPPURE

**S/P DIF coassiale** - utilizzabile per connessioni più lunghe.

OPPURE

**USB audio** per la connessione a un PC o a un Mac.

- 2. Collegare le uscite audio del DacMagic 100 con cavi RCA all'ingresso di linea dell'amplificatore.
- 3. Utilizzando la spina appropriata per la propria area geografica, collegare l'adattatore di alimentazione in dotazione al DacMagic 100.
- 4. Accendere l'unità e selezionare la sorgente di ingresso che si desidera ascoltare utilizzando il pulsante della sorgente situato sul pannello frontale.

#### **In caso di mancata alimentazione dell'unità, vedere i passi seguenti**

- 1. Verificare che l'alimentatore a 12 V in dotazione sia collegato saldamente alla presa dell'adattatore di alimentazione sul retro del DacMagic 100.
- 2. Verificare che l'alimentatore sia collegato saldamente alla presa di corrente e che la presa sia accesa.

#### **Se dopo l'impostazione si sente un ronzio o un suono, vedere i seguenti passi**

- 1. Verificare che tutte le connessioni tra la/e Sorgenti > DacMagic 100 > Amplificatore siano salde.
- 2. Allontanare l'unità da eventuali luci o cavi di rete nelle vicinanze che potrebbero causare interferenze.
- 3. Se è collegato USB, impostare l'interruttore 'Ground Lift' su 'lift'.

# **Collegamenti delle uscite audio**

**Collegamento delle uscite ad AXA35**

# **Connessioni di ingresso audio digitale**

**Collegamento a CXC tramite S/P DIF coassiale**

 $\pmb{\times}$ 

**Collegamento a CXC tramite TOSLINK ottico**

#### **Collegamento a TV tramite TOSLINK ottico**

#### **Connessione audio USB**

 $\pmb{\times}$ 

**Nota:** Il DacMagic 100 non è progettato per funzionare con dispositivi mobili quali telefoni e tablet. Sebbene ci siano casi in cui la connessione è possibile, non si tratta di una funzione pienamente supportata.

## <span id="page-11-0"></span>**Ulteriori informazioni sull'audio USB**

Last updated: May 20, 2022 12:28. Revision #10932

#### **Funzionalità USB Classe 1.0 e USB Classe 2.0**

Il DacMagic 100 supporta due protocolli audio USB:

- La Classe audio USB 1.0 funziona su porte USB 1.1 e superiori e supporta fino a 24-bit/96kHz.
- La Classe audio USB 2.0 che richiede una porta USB 2.0 o 3.0 e supporta fino a 24-bit/192kHz.

Per cambiare la classe USB:

 $\pmb{\times}$ 

- 1. Con il DacMagic 100 in standby, tenere premuto il pulsante Sorgente sul pannello frontale dell'unità.
- 2. Premere il pulsante Standby/Acceso per accendere l'unità.
- 3. A questo punto si accenderà uno dei due LED della sorgente S/P DIF; S/PDIF 1 rappresenta l'USB 1.0, mentre S/PDIF 2 rappresenta l'USB 2.0.

## **Uso con PC Windows**

Il DacMagic 100 viene consegnato pronto per il plug-and-play in modalità Classe audio 1.0 USB.

Per l'utilizzo in modalità Classe audio 2.0 USB, è necessario installare il Driver audio 2.0 USB di Cambridge Audio. Le informazioni al riguardo sono disponibili qui:

<https://techsupport.cambridgeaudio.com/hc/en-us/articles/207434895-Windows-Audio-USB-Class-2-Driver->

Da questa pagina, scaricare la relativa cartella .zip contenente la versione del driver corretta per il proprio sistema operativo. Quindi, decomprimere la cartella.

Questa cartella conterrà un programma di installazione del driver e un file .pdf contenente le fasi di installazione e le informazioni sull'uso del driver.

#### **Uso con Mac**

La classe audio USB 1.0 e 2.0 è compatibile con MAC OS-X 10.5 (Leopard) e successivi senza la necessità di driver aggiuntivi.

#### **Uso con Linux**

A causa delle numerose opzioni e gamme di configurazione e dell'hardware di destinazione, non possiamo affermare che Linux sia ufficialmente supportato dal DacMagic 100.

Tuttavia, la maggior parte delle distribuzioni Linux più recenti supportano l'audio USB di Classe 2.0 in modo nativo, quindi il DacMagic 100 dovrebbe funzionare senza bisogno di alcuna azione specifica.

## <span id="page-12-0"></span>**Spegnimento automatico (APD)**

Last updated: May 19, 2022 09:19. Revision #4551

Il DacMagic 100 è dotato di APD (Auto Power Down) abilitato di default e dopo 60 minuti di inattività l'unità passa automaticamente in standby.

## **Per disabilitare lo spegnimento automatico (APD)**

#### $\pmb{\times}$

- 1. Accendere il DacMagic 100 utilizzando il pulsante Standby/Acceso.
- 2. Dopo l'accensione, premere e tenere premuto il pulsante Sorgente per circa 5 secondi.
- 3. A questo punto i LED "Frequenza di campionamento in entrata" inizieranno a lampeggiare. Questo indica che la funzione APD è stata disabilitata.

Per riabilitare la funzione APD, ripetere la stessa procedura.

## <span id="page-13-0"></span>**Domande frequenti**

Last updated: June 8, 2022 02:09. Revision #10933

#### **Perché il mio DacMagic 100 non riconosce il segnale digitale del mio lettore DVD, o Sky Box, ecc?**

I nostri DAC riconoscono e campionano un segnale di ingresso digitale PCM a due canali.

Dovrai verificare che l'uscita digitale del lettore DVD (o di un altro componente sorgente) sia impostata per l'uscita PCM a due canali, anziché per altri segnali come bitstream, Dolby Digital, DTS o multicanale, ecc.

#### **Come faccio a installare il più recente driver audio USB per il DacMagic 100?**

Per installare il driver audio USB più recente per il tuo DacMagic 100, procedi come segue:

- 1. Scarica il driver adatto al tuo sistema operativo Windows da
- https://techsupport.cambridgeaudio.com/hc/en-us/articles/207434895-Windows-Audio-USB-Class-2-Driver-
- 2. Decomprimi la cartella scaricata e fai doppio clic sul file dell'applicazione per eseguire il programma di installazione.
- 3. Esegui il programma di installazione e segui le istruzioni sullo schermo.
- 4. Lascia che l'installazione proceda, fai clic su Avanti e poi su Fine per completare l'installazione.
- 5. Conferma l'installazione aprendo il Pannello di controllo CA e verificando la versione del driver.

#### **Il DacMagic 100 può decodificare/riprodurre contenuti MQA?**

Master Quality Authenticated è un codec audio che utilizza un sofisticato algoritmo di compressione e una forma di autenticazione dei file destinata allo streaming audio di alta qualità e al download di file. In questo modo l'ascoltatore può ricevere l'audio digitale con la qualità originale dello studio.

Il DacMagic 100 non supporta l'MQA perché non dispone del decoder MQA necessario. Tuttavia, Cambridge Audio offre una serie di dispositivi certificati MQA, tra cui il DacMagic 200M, l'EVO 75 e l'EVO 150.

#### **Come posso selezionare le proprietà dei diffusori corrette sul mio PC/Mac per assicurarmi di ricevere l'audio in alta definizione?**

Per essere sicuro che il DacMagic 100 riceva l'audio Hi-Res, potresti dover regolare alcune impostazioni audio del tuo PC o Mac.

## **Per regolare le impostazioni sul PC**

1. Con il DacMagic 100 collegato, utilizza la funzione di ricerca del tuo PC per trovare "Impostazioni audio". Si aprirà un'interfaccia utente simile a quella riportata di seguito:

 $\pmb{\times}$ 

2. Seleziona "CA USB Audio" come dispositivo di uscita.

3. Apri il Pannello di controllo del suono.

 $\pmb{\times}$ 

4. Evidenzia il dispositivo denominato "CA USB Audio", quindi fai clic su "Proprietà".

5. Nella scheda Avanzate ti verrà data la possibilità di modificare la frequenza di campionamento dell'uscita di Windows. Se stai usando il DacMagic 100 in modalità USB Audio Class 1.0, imposta questo valore su "24-bit, 96000Hz".

6. Se hai scaricato il driver USB 2.0 di Cambridge Audio e stai utilizzando il DacMagic in modalità USB Audio Class 2.0, imposta la frequenza di campionamento in uscita su '24-bit, 192000Hz'.

7. Applica queste impostazioni e fai clic su OK

#### **Per regolare le impostazioni sul Mac**

1. Con il DacMagic 100 collegato al Mac, apri le "Preferenze di Sistema" e vai su "Suono".

2. Nell'interfaccia "Suono", seleziona il DacMagic 100 come dispositivo di uscita audio.

 $\pmb{\times}$ 

3. Poi, apri il Finder e vai su "Applicazioni". Quindi, apri la cartella denominata 'Utility'.

## $\pmb{\times}$

 $\pmb{\times}$ 

4. Nella cartella Utility, apri "Configurazione Audio MIDI". Seleziona il DacMagic 100 e potrai modificare la frequenza di campionamento in uscita.

*16*

5. Se il DacMagic funziona in modalità USB Audio Class 1.0, imposta la frequenza di campionamento in uscita a 96.000Hz.

6. Se il DacMagic 100 funziona in modalità USB Audio Class 2.0, imposta la frequenza di campionamento in uscita a 192.000Hz.

## <span id="page-16-0"></span>**Specifiche Tecniche**

Last updated: May 9, 2022 11:13. Revision #4640

**Convertitore D/A** Wolfson WM8742 24-bit DAC

**Risposta in frequenza** da 20Hz a 20kHz (±0,1dB)

**THD a 1kHz 0dBFs** < 0,0025% 24-bit

**THD a 1Khz -10dBFs** < 0,0025% 24-bit

**THD a 20kHz 0dBFs**  $< 0,0025%$ 

**rapporto S/N** -113dBr

**Jitter totale correlato**  $<$  130pS

**Diafonia a 1 kHz**  $< -130dB$ 

**Crosstalk a 20kHz** < -112dB

**Impedenza di uscita**  $< 50$  ohm

**Livello massimo di uscita (non bilanciato)** 2,3V rms

**Ampiezze di ingresso digitale supportate** 16/24-bit

**Frequenze di campionamento di ingresso digitale supportate** 32kHz, 44,1kHz, 48kHz, 88,2kHz, 96kHz, 192kHz

**USB 1.0** 24-bit 44,1kHz, 48kHz, 96kHz

**USB 2.0** 16/24-bit 44,1kHz, 48kHz, 88,2kHz, 96kHz, 192kHz

**Consumo di corrente massimo** 5W

**Dimensioni (A x L x P)** 46 x 106 x 130mm

**Peso** 0,5kg/1,1libbre